# **zastosowania**

#### **Narzedzia internetowe**

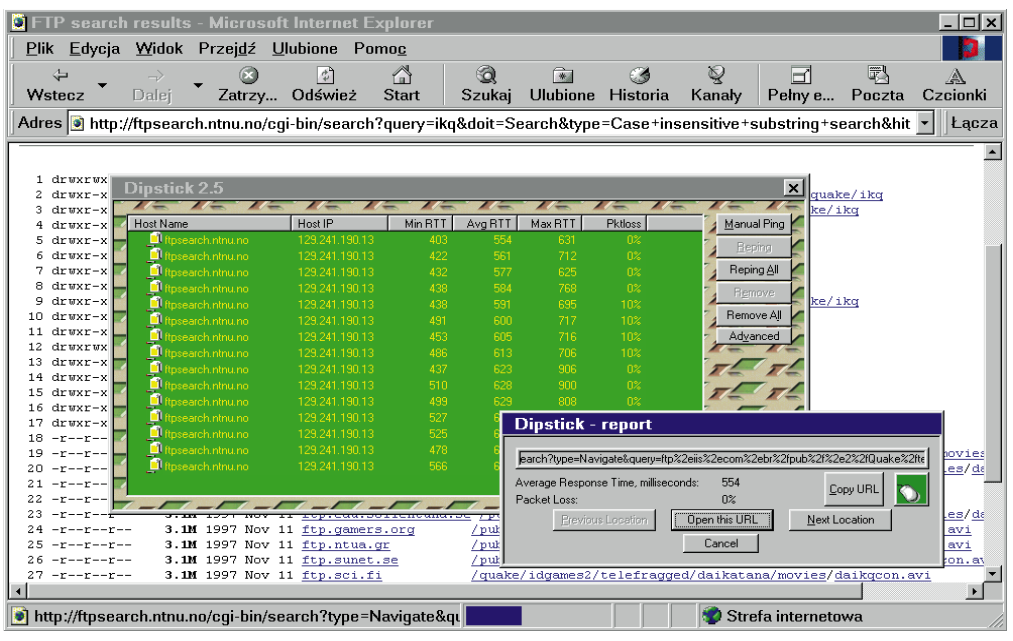

# **Prostsze surfowanie**

**Korzystajàc z paru prostych trików i programów shareware'owych, mo˝na znacznie usprawniç korzystanie z typowych us∏ug internetowych, takich jak poczta elektroniczna i FTP.**

## **1. Wyszukiwanie**<br> **szybkich serwe-**<br> **némi internateurieb rów internetowych**

Na wielu stronach WWW znaleźć można propozycje ściągnięcia plików na swój komputer. Wiąże się z tym jednak pewien problem, z którym przede wszystkim borykają się producenci programów cieszących się dużą popularnością. Aby zmniejszyć obciażenie komputerów i łączy, a tym samym skrócić czas ściągania plików, popularne archiwa FTP kopiowane sà na kilka serwerów. Te repliki noszą nazwę mirrorów, ponieważ niczym zwierciadła odwzorowują zawartość oryginalnego serwera. Wybierajàc miejsce, z którego chcemy ściągać pliki, warto jest zdawać sobie sprawę z tego, że najbliższy pod względem geograficznym serwer nie zawsze zapewnia najszybsze połączenie. Wąskie gardła występujące w Internecie oraz architektura połączeń sieciowych sprawiają, że trudno jest jednoznacznie oceniç, który serwer okaże się najszybszy.

W tym przypadku warto jest skorzystaç z komendy *Ping*. *Ping* wysyła do serwera krótki pakiet danych i mierzy czas, po jakim nadejdzie od niego odpowiedê. Ciekawe warianty komendy ping zawiera darmowy program *Dipstick*: na życzenie testuje on jednocześnie kilka połączeń, a oprócz czasu reakcji rejestruje także procent zagubionych pakietów.

Korzystanie z programu jest bardzo wygodne. Wystarczy przeciàgnàç adres URL ze strony WWW i upuścić nad oknem

**Program Dipstick "pinguje" pod wskazany adres po przeciàgni´ciu myszkà adresu ze strony WWW**

*Dipsticka*. Oprogramowanie połączy się z odpowiednim serwerem i sprawdzi jego szybkość. Dzięki takiemu rozwiązaniu użytkownik nie musi żmudnie wpisywać trudnych niekiedy do zapamiętania adresów w linii poleceń dosowej komendy *Ping*.

**Pozbyć** sie **cookies**

Spektakularne akcje, podczas których hakerzy przejmujà kontrolę nad cudzym kontem lub zdalnie uruchamiajà aplikacje na komputerze niczego nie podejrzewającego użytkownika, coraz częściej dowodzą, że absolutnie bezpieczny Internet jest iluzjà. Również tzw. cookies sa dla wielu internautów powodem do obaw. Cookies to zaszyfrowane informacje o upodobaniach użytkownika, które wiele serwerów zapisuje automatycznie na jego twardym dysku. Przy kolejnym zalogowaniu się do serwera WWW  $\blacktriangleright$  172

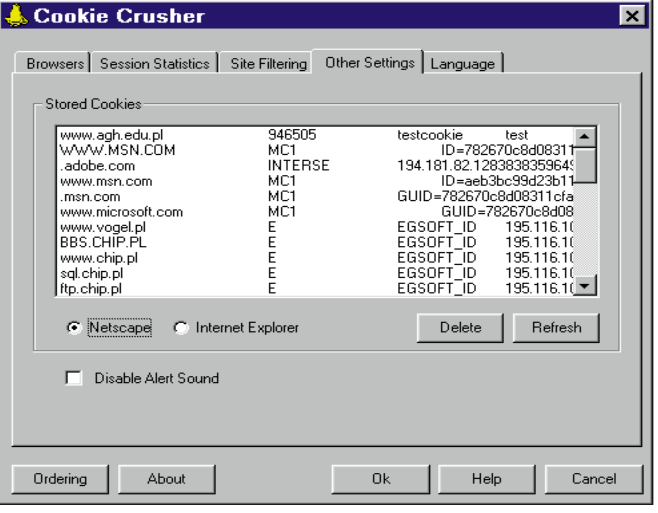

Cookie Crusher pozwala zachować kontrolę nad "zbyt **samodzielnym" mechanizmem cookies**

#### **Narzedzia internetowe**

informacje te są odczytywane, aby na przyk∏ad przedstawiç mu oferte przygotowaną pod jego kàtem.

Najpopularniejsze przeglàdarki WWW obsługują cookies, nie informujàc o tym użytkownika. Wprawdzie dostępna jest opcja powodująca wyświetlanie ostrzeżenia przed każdą próbą zapisu cookies na naszym dysku, wymaga to jednak każdorazowego ręcznego wyrażania zgody (lub nie) na zapis cookie. Po jakimś czasie może się to okazać bardzo denerwujące, ponieważ niektóre serwisy dość intensywnie korzystajà z tego mechanizmu.

Istnieje na szczęście narzędzie, które ułatwia życie przynajmniej użytkownikom Netscape Navigatora i Internet Explorera. Pracujący w środowisku Windows 95 program *Cookie Crusher 1.5* oczekuje w tle na uaktywnienie się mechanizmu Cookies. Jeśli internauta wejdzie na stronę korzystającą z Cookies i zdecyduje, że nie życzy sobie zapisu żadnych informacji na swoim dysku, *Cookie Crusher* zadba, aby wszystkie takie próby zostały udaremnione. Jedynà oznakà dzia∏ania

programu sà okienka pojawiające się od czasu do czasu na krótką chwilę na ekranie. *Cookie Crusher* (rejestracja kosztuje 10 dolarów) doskonale wspó∏pracuje z *Netscape Navigatorem 3.01*. W przypadku pracy z najnowszà wersjà *Internet Explorera* trzeba na początku poprawić drobny b∏àd: w menu *File* programu *Cookie Crusher* zdefiniowana jest niewłaściwie ścieżka dostepu do przeglądarki i trzeba ja recznie poprawić.

#### **3. Uaktualnienie hiperterminala**

Wporównaniu z rozbudowanymi programami terminalowymi, takimi jak *Qmodem Pro, ZOC* lub *Procomm Plus*, hiperterminal wchodzący w skład pakietu Windows 95 prezentuje się raczej skromnie. Dobrym sposobem na zwiększenie jego możliwości jest instalacja darmowego uaktualnienia do wersji 3.0. Można je ściągnąć z serwera firmy *Hilgraeve* (*http://www.hilgraeve.com*). Największe zalety nowej wersji w porównaniu ze standardowym terminalem Windows 95 to:

▶ Obsługa protokołu TCP/IP. Dzięki wykorzystaniu TCP/IP

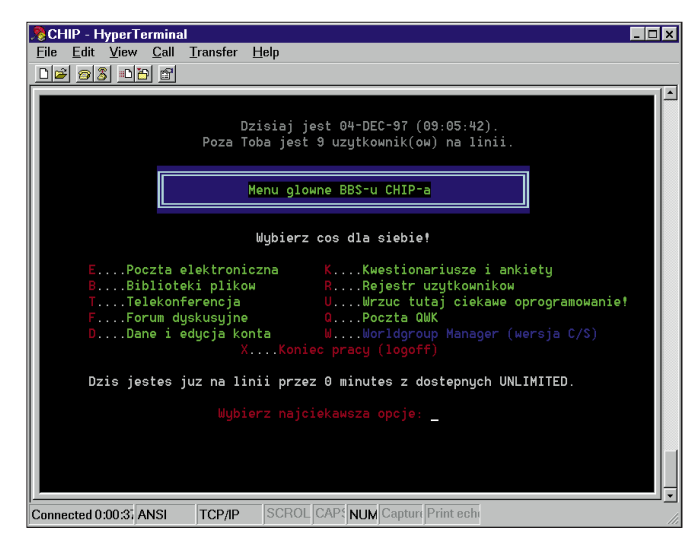

**Hyperterminal w wersji Personal Edition to nie tylko program terminalowy, ale i klient usługi** *telnet* **bestured Constant Constant Constant Constant Constant O 175 and 175** 

*Hiperterminal 3.0* może pełnić funkcje klienta telnetowego pozwalajàcego na przesy łanie plików.

- ▶ Zintegrowany protokół Zmodem wykorzystuje funkcie *Crash Recovery*, która sprawia, że w przypadku przerwania transmisji trzeba przesłać jedynie brakującą część pliku.
- ▶ Poprawiona została funkcja automatycznego powtarzania wybierania numeru telefonicznego.

Oprócz wersji 3.0 Hyper-Terminala na stronie WWW producenta dostępna jest testowa wersja znacznie bardziej rozbudowanego programu terminalowego *HyperAccess.*

#### **4. z hiperterminala Polecenia AT bezpośrednio**

Od czasu do czasu zachodzi potrzeba wysłania do modemu polecenia AT, chociażby po to, aby przetestowaç lub zresetować urządzenie bądź sprawdzić bieżącą konfigurację.

O ile w wiekszości programów terminalowych pod Windows 3.x wystarczyło wpisać w tym celu kilka znaków, o tyle w Windows 95 jest to nieco bardziej skomplikowane.

Można sobie z tym poradzić w następujący sposób:

- $\blacktriangleright$  uruchamiamy terminal i tworzymy nowe połączenie. Nazwa połączenia może być dowolna;
- $\blacktriangleright$  w okienku, które się następnie otworzy, znajdziemy list´ zatytułowaną Połącz za po*mocà;*
- $\blacktriangleright$  z listy tej wybieramy opcję *BezpoÊrednie po∏àczenie przez COM 2*;
- po kliknięciu na OK otworzy się okienko właściwości. Wpisujemy w nim parametry charakterystyczne dla naszego modemu;
- $\blacktriangleright$ po kolejnym kliknięciu na OK otworzy się okno terminala;
- <sup>O</sup> teraz mo˝emy wpisywaç komendy AT, które natychmiast przesyłane są do modemu. Po odebraniu polecenia modem wysyła odpowiedê typu *OK*, *CONNECT* lub komunikat o błędzie.

#### **5. Sta∏e adresy e-mail**

Każdy, kto zmuszony był zmienić dostawcę usług internetowych, dobrze wie, z czym to si´ wiąże. Poinformowanie wszystkich, z którymi do tej pory korespondowaliśmy, o nowym adresie e-mail może okazać się zadaniem wymagającym sporej cierpliwości. Problem ten można jednak rozwiązać, korzystajàc z us∏ugi darmowego konta pocztowego. Dostawcami oferującymi taką usługę są Hotmail (*http://www.hotmail.com*), Inmail (*http://www. inmail.com*) i Bigfoot (*http://www.bigfoot.com*), zaÊ Polsce Polbox (*http://free.polbox.pl*) i OptimusNet (*http://friko.onet.pl*).

Pomysł jest następujący: zakładamy konto pocztowe u jednego z podanych wyżej dostawców oraz podajemy adres drugiej skrzynki pocztowej (tej u naszego providera), do której automatycznie przeadresowywane będą wszystkie nadchodzące wiadomości.

Znajomym i partnerom zawsze podajemy adres pierwszej skrzynki. Kiedy w przyszłości będziemy zmuszeni do zmiany adresu, wystarczy poinformowaç o tym providera, który zmieni przekierowanie tak, aby poczta nadal przesyłana była na właściwe konto. W ten sposób nie będziemy zmuszani do korekty ustawieƒ w naszym programie pocztowym.

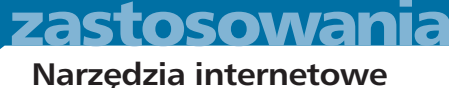

#### **6. plików z serwerów Automatyczne pobieranie**

Po∏àczenie z popularnymi serwerami WWW i FTP jest często trudne do zrealizowania. Najpopularniejszym serwerom WWW zaczyna czasami brakowaç mocy obliczeniowej, natomiast maszyny udostępniające FTP są niedostępne, jeśli w danej chwili wykorzystany jest limit maksymalnej liczby zalogowanych użytkowników. Zamiast ręcznie ponawiać próby dostępu do przecią-˝onego serwera, lepiej jest skorzystaç z programu pomocniczego, który nas w tym wyręczy. Shareware'owe narzędzie *Jackhammer* w pełni automatycznie kontaktuje się w tle z maksymalnie pięcioma adresami internetowymi do czasu, aż połączenie powiedzie się. Obs∏uga programu jest dziecinnie prosta: w pięciu polach należy wpisać adresy URL, które *Jackhammer* bedzie oblegał aż do skutku. W przypadku adresów FTP podawać można tak-˝e katalog oraz plik na zdalnym serwerze. Natychmiast po zalogowaniu si´ *Jackhammer* zacznie ściągać określony zbiór. Jedyna niedogodnościa jest fakt, iż uprzednio trzeba znać pełną ścieżkę dostępu do interesujàcego nas pliku.

#### **7. Netscape Zapomniane funkcje pocztowe Navigatora**

Program do obsługi poczty wchodzàcy w sk∏ad *Netscape Navigatora* nie zapewnia wysokiego komfortu pracy ani dużej szybkości działania, jednak zupełnie dobrze nadaje się do wykorzystania wdomu. Poza tym, zastosowanie kilku prostych sztuczek pozwala wydobyć z programu dużo więcej, niż mogłoby się wydawać możliwe na pierwszy rzut oka. Chociaż możliwe jest tworzenie dowolnie wielu katalogów pozwalajàcych wygodnie posortować pocztę, brakuje funkcji zakładania w katalogach dalszych kartotek.

Aby temu zaradzić, można posłużyć się następującą sztuczkà:

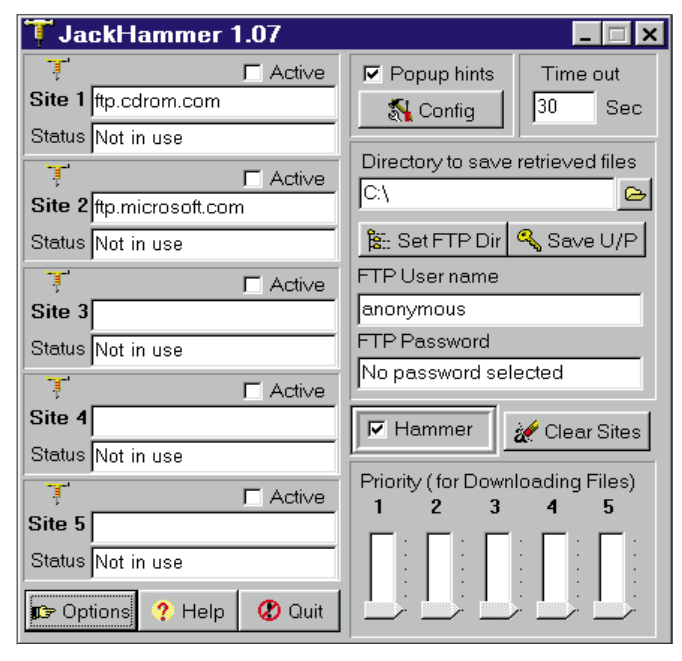

JackHammer wykonuje za nas czarną robotę, zwalniając z ciągłych prób zalogowania się na przeciążone serwery

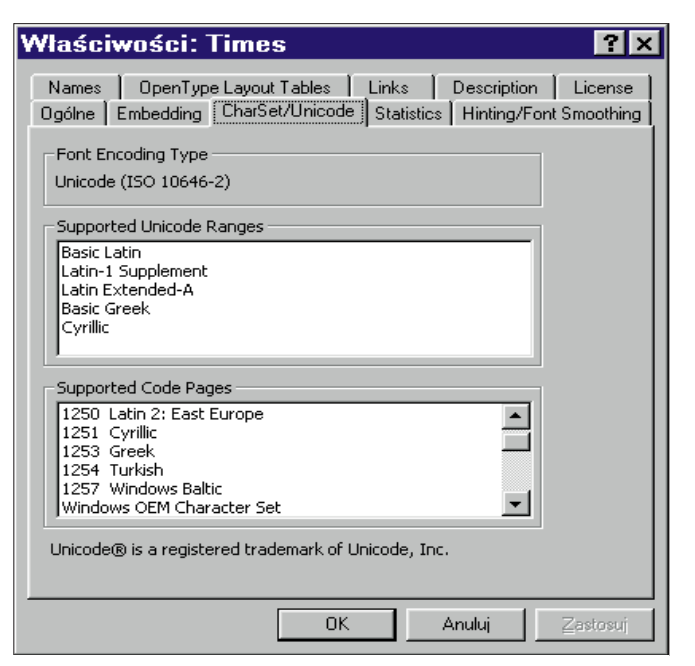

**Font Property Extension pozwala sprawdziç, jakie narodowe zestawy znaków zosta∏y zawarte w unicodowej czcionce TrueType**

- za pomocą Eksploratora Windows wchodzimy do katalogu, w którym Netscape przechowuje pocztę. Zazwyczaj jest to *C:\Programy\Netscape\Navigator\Mail*;
- <sup>O</sup> wywo∏ujemy polecenie *Plik|Nowy|Folder* i podajemy nazwę katalogu. Wchodzimy do niego, klikając go dwukrotnie myszkà;
- $\blacktriangleright$  wywołujemy następnie polecenie *Plik|Nowy|Plik tekstowy*. Nazwa, którà teraz wpiszemy, odpowiada oznaczeniu kartoteki pocztowej. Może się to wydawać dziwne, że do stworzenia kartoteki pocztowej konieczne jest wygenerowanie pliku tekstowego. Wynika to stad, że do każdego pliku tekstowego Netscape Navigator automatycznie dodaje plik systemowy (*SNM*), który służy do zarzadzania kartotekami;
- <sup>O</sup> zamykamy *Eksploratora Windows* i ponownie uruchamiamy program pocztowy *Netscape Navigatora*. Stworzone przed chwilà

kartoteki będą teraz dostępne. W ten sposób można zbudowaç wielopoziomowà strukturę katalogów.

#### **8.** Co w czcionce<br> **Property Extension 2.0 Co w czcionce piszczy: Font**

Kiedy w Windows 95 lub NT klikniemy plik czcionki (*TTF*), wyświetlane są informacje o rozmiarze, lokalizacji i typie pliku. Microsoft przedstawił niedawno rozszerzenie systemu operacyjnego (*http:// www. microsoft.com/truetype/ property/property.htm*), które po zainstalowaniu dostarcza ca∏y szereg dodatkowych informacji. Projektanci czcionek mogą między innymi dołączyć adres swojej strony domowej lub e-mail oraz informacje o prawach autorskich. Użytkownik czcionki może także dowiedzieć się, do jakiej wielkości działa hinting i smoothing, a także jaką stronę kodowà obs∏uguje rozszerzony zestaw znaków.

# **zastosowania**

#### **Narzedzia internetowe**

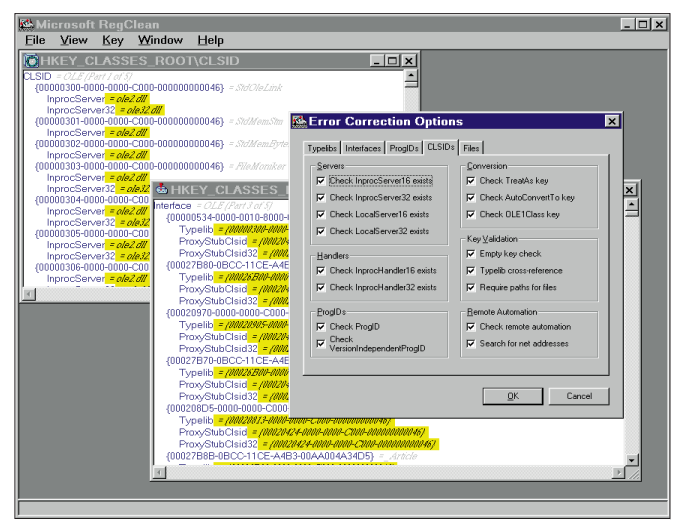

Microsoft RegClean usuwa uciążliwe pozostałości po dawno **skasowanych aplikacjach internetowych**

Dla przeciętnego użytkownika informacje te wydajà si´ mało interesujące, mają jednak ogromne znaczenie dla twórców stron WWW. Z jednej strony pomagają one właściwie wykorzystać czcionkę pod względem typograficznym, z drugiej pozwalajà skontaktować się z jej projektantem w sprawie supportu lub licencii.

Razem z tym narzędziem Microsoft przygotował zestaw czcionek TrueTtype, dzięki którym można uatrakcyjnić własną stronę WWW. Rysunek obok pokazuje, że czcionki te są naprawdę różnorodne i nadają się do wielu zastosowań.

#### **9. Porzàdkowanie rejestru**

Bank rejestrów (Registry) Windows 95 zawiera ważne informacje o konfiguracji sprz´ towej komputera i o zainstalowanym oprogramowaniu. Programy, których procedury instalacyjne zawierają błędy, często pozostawiają w rejestrach wskazania do plików, których w rzeczywistości nie ma, obniżając w ten sposób wydajność komputera. Problem ten rozwiàzuje *Regclean* 4.1. Narzędzie to przeszukuje rejestry i usuwa z nich nieprawidłowe wpisy. Program sporządza szczegółowy opis napotkanych problemów, a oprócz tego tworzy specjalny plik *REG*. Dwukrotne klikniecie tego pliku powoduje cofnięcie wszystkich dokonanych zmian.

#### **10. Internetowy tropiciel**

Każdy internauta stawał już kiedyś przed problemem odnalezienia adresu e-mail swojego znajomego lub jego numeru telefonu. Równie kłopotliwe może być wyszukanie serwera FTP zawierającego określony plik albo dotarcie do informacji na konkretny temat w WWW. Obiektem poszukiwań może być również dyskutant z kanału IRC bądź artykuł z grupy dyskusyjnej.

W takich przypadkach bardzo pomocny okazuje się pakiet narzędzi Net Ferret. Można w tym miejscu dodać, że jego wszystkie funkcje dostępne były już wcześniej w różnych formach. *Net Ferret* połączył w sobie sześć prostych narzędzi,

które ułatwiają użytkownikowi dotarcie do informacji. *Ferret* (ang. pies tropiacy) przesyła zapytania do różnych wyszukiwarek internetowych, które specjalizują się w określonym rodzaju usług. Na przykład w poszukiwaniu informacji na WWW *Web Ferret* korzysta z klasycznych wyszukiwarek, takich jak Yahoo, Alta Vista, Infoseek, zbiera otrzymane odpowiedzi i przedstawia je użytkownikowi.

Poszczególne programy z pakietu pracujà pod Windows 95 i NT. Wszystkie programy dostępne są w postaci 14-dniowych wersji próbnych, jedynie *Web Ferret* rozpowszechniany jest jako freeware. Komplet pozostałych narzędzi kosztuje 29 USD. Wiecej informacji znaleźć można na stronach WWW pod adresem *http://www.ferretsoft.com/ netferret/netferret.htm*.

#### **11. Adres IP prosze!**

Znanych jest wiele sposobów udostepniania w Internecie informacji przechowywanych na własnym komputerze – klasycznym przykładem jest tu serwer FTP. Zawsze jednak pojawia się dość istotny problem, jeśli komputer nie jest podłączony do Internetu łączem dzierżawionym. Większość providerów przydziela adresy IP dynamicznie, tak że przy każdym połączeniu modemowym uzyskujesz inny adres IP. Jeżeli znamy osobe, która będzie logowała się na twój komputer, możemy w ostateczności po każdym po∏àczeniu wysy∏aç do niej e-maila z aktualnym adresem IP. Jeśli jednak oferujemy usługę innym osobom, na przykład poprzez stronę WWW z odsy∏aczem do naszego serwera, który czynny jest codziennie przez jednà godzin´, wówczas problem ten trzeba rozwiàzaç w inny sposób.

Rozwiązaniem może być narzędzie o nazwie *Where Am I*. Program ten po każdym zalogowaniu do Sieci sprawdza bieżący adres IP i automatycznie modyfikuje stron´ WWW.

Wtym celu w êródle HTML należy wykorzystać specialny kod %IP%. Po podłaczeniu się do Sieci *Where Am I* automatycznie zamienia go na właściwy adres IP i umieszcza zaktualizowaną stronę w twoim serwisie WWW.

*Where Am I* jest programem shareware'owym pracującym pod Windows 95 i NT. Przykładowa strone, WWW współpracującą z programem, znaleźć można pod adresem *http://netnet.net/~smiller/ whereami.html*.

Po 30 dniach użytkowania programu należy wnieść opłatę rejestracyjną w wysokości 20 USD. Do poprawnego dzia łania program wymaga dodatkowo biblioteki *vb40032.dll*, która należy rozpakować w katalogu *\Windows\system*.

*oprac. Marcin Pawlak (jg)*

### *info*

**1.IIPCD** Na płycie CD-ROM<br>1/98 → dołaczonej do tedo∏àczonej do tego numeru, w kategorii *So-* $$ *internetowe* znajdują się programy: *Web Ferret 1.1, File Ferret 1.11 Email Ferret 1.1, Phone Ferret 1.1, HyperTerminal Private Edition 3.0, Font Property Extension 3.0*

**WITHERS** W naszym BBS-ie, w bibliotece *Internet*, można znaleźć programy: *Where Am I, Microsoft RegCln, JackHammer 1.7, Dipstick 2.5, Cookie Crusher 1.7*